1. When you access GALE Academic Onefile from off-campus, the following screen will be displayed. Please enter your user name and password, and click "Login".

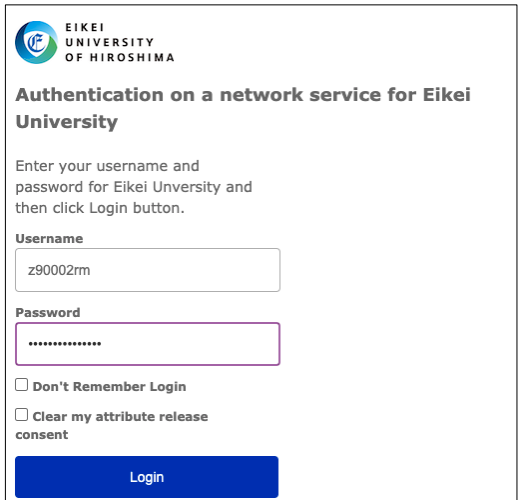

2. You will be able to access the GALE Academic Onefile from off-campus as shown in the figure. You can see the name "Eikei University of Hioroshima" in the upper left corner of the screen.

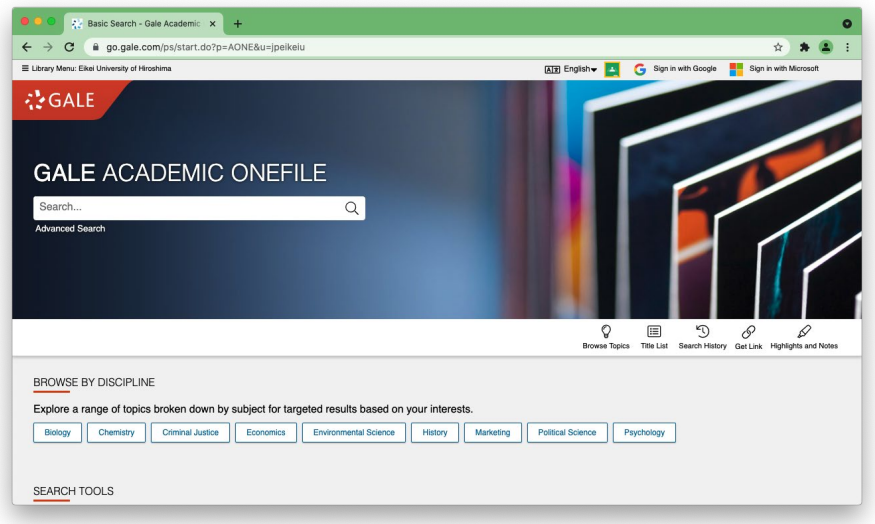